## **Aktive und inaktive Routen**

Bei einer bereits erstellten Route erscheint in einer separaten Spalte noch eine zusätzliche Schaltfläche, mit der sich die Route aktivieren oder deaktivieren lässt.

Direkt nach dem Erstellen der Route steht diese natürlich auf "Ja" (aktiv). Soll eine Route über längere Zeit hinweg nicht bedient werden, lässt sie sich über die Schaltfläche auf inaktiv setzen.

Bereits generierte Aufträge bleiben bei einer Deaktivierung erhalten. Nur wenn eine Route komplett gelöscht wird, verschwinden auch die zugehörigen Aufträge und ein Regress für nicht geflogene Aufträge wird eingeleitet. Der Regress beträgt zur Zeit 50% des Auftragswertes.

From: <https://wiki.ftw-sim.de/>- **FTWiki - das FTW Wiki**

Permanent link: **[https://wiki.ftw-sim.de/doku.php?id=handbuch\\_airlines:aktive\\_und\\_inaktive\\_routen](https://wiki.ftw-sim.de/doku.php?id=handbuch_airlines:aktive_und_inaktive_routen)**

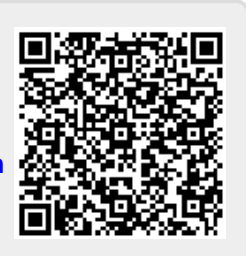

Last update: **2020/06/18 14:01**